### **Software**<sup>46</sup>

### **Adabas Transaction Manager**

### **COPY ET DATA**

Version 7.5.1

September 2009

# Adabas Transaction Manager

This document applies to Adabas Transaction Manager Version 7.5.1 and to all subsequent releases.

Specifications contained herein are subject to change and these changes will be reported in subsequent release notes or new editions.

Copyright © Software AG 2009. All rights reserved.

The name Software AG, webMethods and all Software AG product names are either trademarks or registered trademarks of Software AG and/or Software AG USA, Inc. Other company and product names mentioned herein may be trademarks of their respective owners.

### **Table of Contents**

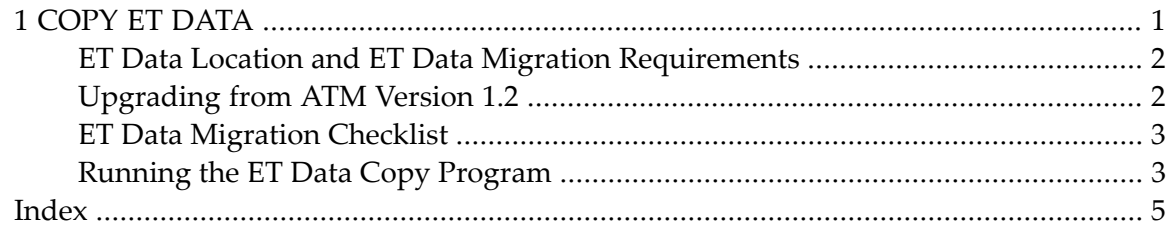

## <span id="page-4-0"></span>1 COPY ET DATA

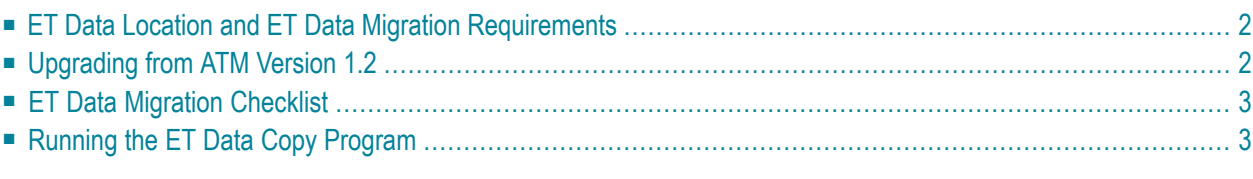

<span id="page-5-0"></span>This section describes how to copy  $E\text{T}$  data into the ATM daemon's database.

#### **ET Data Location and ET Data Migration Requirements**

When Adabas Transaction Manager is in use, the location of ET data is determined by the ADARUN runtime parameter TMETDATA:

- **The setting TMETDATA=ATM indicates that ET data is always stored in and read from the ATM** daemon's database without regard to the Database ID indicated by the Adabas command.
- The setting TMETDATA=TARGETS indicates that ET data is stored during the commit process in all changed database that are running with DTP=RM. ET data is always read from the database specified in the Adabas command.

If the setting TMETDATA=TARGETS is used, no special action is required to set up ET data in the correct locations before using ATM.

If the setting TMETDATA=ATM is used, it may be necessary to transfer existing ET data from application databases into the the ATM daemon recovery database.

If an application that uses  $E\text{T}$  data is capable of starting from an initial state where no  $E\text{T}$  data is stored, it can be run with ATM without migrating ET data into the ATM daemon's database.

<span id="page-5-1"></span>If, on the other hand, the current  $E\bar{E}$  data contents of the application are required whenever the application is executed, the application's current ET data must be migrated into the ATM daemon's database. The Natural program T1ETDAP can be used to do this as described in the following sections.

### **Upgrading from ATM Version 1.2**

If ATM is being upgraded from ATM version 1.2, and your installation uses the parameter setting TMETDATA=ATM, it may be necessary to transfer existing ET data from the checkpoint file of the ATM daemon or recovery database to the new daemon's database. If your applications are capable of starting from an initial state where no ET data exists, this will not be necessary.

If you need to transfer  $ET$  data from the checkpoint file of the ATM daemon or its recovery database, follow the same procedure as if you were migrating ET data from an application database, as described below. When specifying the ID of the database from which you want to extract  $ET$  data, simply provide the Database ID of the version 1.2 ATM daemon or its recovery database, as appropriate.

### <span id="page-6-0"></span>**ET Data Migration Checklist**

The following checklist outlines the required steps in the ET data migration procedure:

- 1. Identify the ETIDs whose ET data needs to be migrated.
- 2. Identify the database(s) in which the  $E\bar{E}$  data is currently stored.
- 3. For each database identified in step 2, use Adabas Online System to delete ET data for any ETIDs that were not identified in step 1.
- <span id="page-6-1"></span>4. For each database identified in step 2, run job ATMETDAT using 'WRITE mode". See the following section for further information on running this job.

### **Running the ET Data Copy Program**

The sample job member ATMETDAT, which is located in the ATM JOBS install library, can be used to run the copy ET data program T1ETDAP. Before executing this job, modify the ADARUN parameters and Natural parameters according to the requirements of your installation. The ADARUN  $SVC$  parameter should specify the SVC number that is used by the ATM daemon which will manage the migrated ET data.

Execution of T1ETDAP is governed by parameters read from the CMSYNIN input. Two parameters are expected:

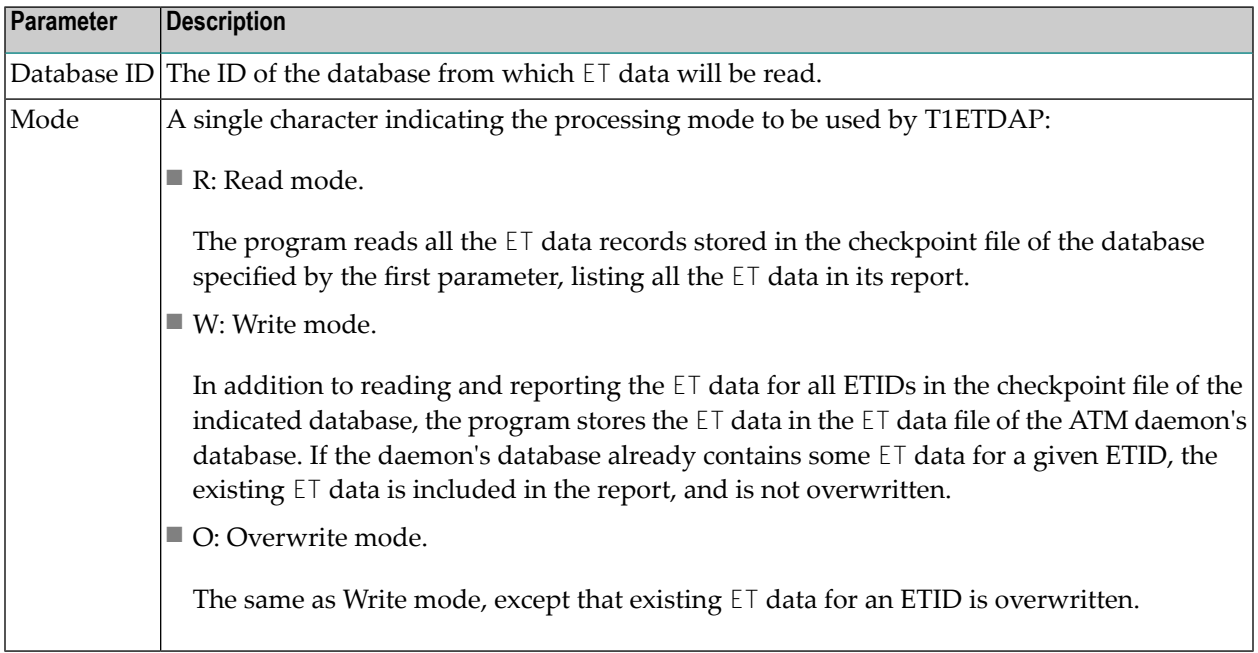

T1ETDAP provides a report of all ET data processed.

<span id="page-8-0"></span>**Index**